#### INTRODUZIONE

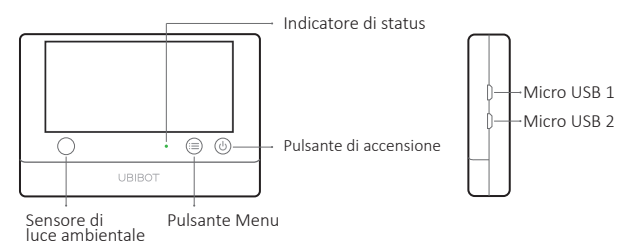

#### Contenuto del pacchetto

#### ITALIANO

#### Micro USB 1

Utilizzato per l'alimentazione USB. esterno. Sonda DS18B20 (opzionale), o connettività PC

#### Micro USB<sub>2</sub>

Utilizzato per l'alimentazione USB, esterno. Sonda DS18B20 (opzionale in dotazione). Interfaccia RS485\* opzionale, adatta anche per le sonde RS485\* UbiBot.

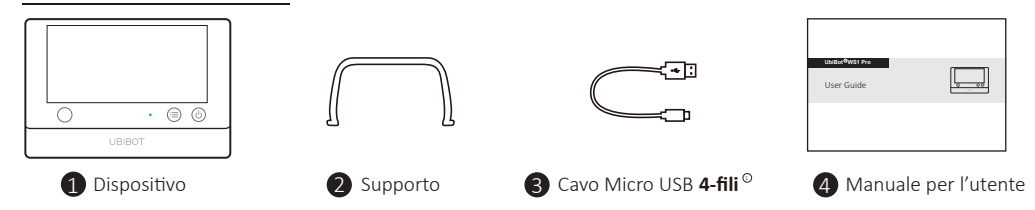

\* A seconda del modello specifico acquistato.

DAttenzione, solo il cavo a 4-fili da noi fornito può supportare la trasmissione dei dati. Alcuni altri cavi potrebbero non funzionare quando si collega il PC Tools.

#### VISUALIZZAZIONE DI WS1 PRO ITALIANO ITALIANO

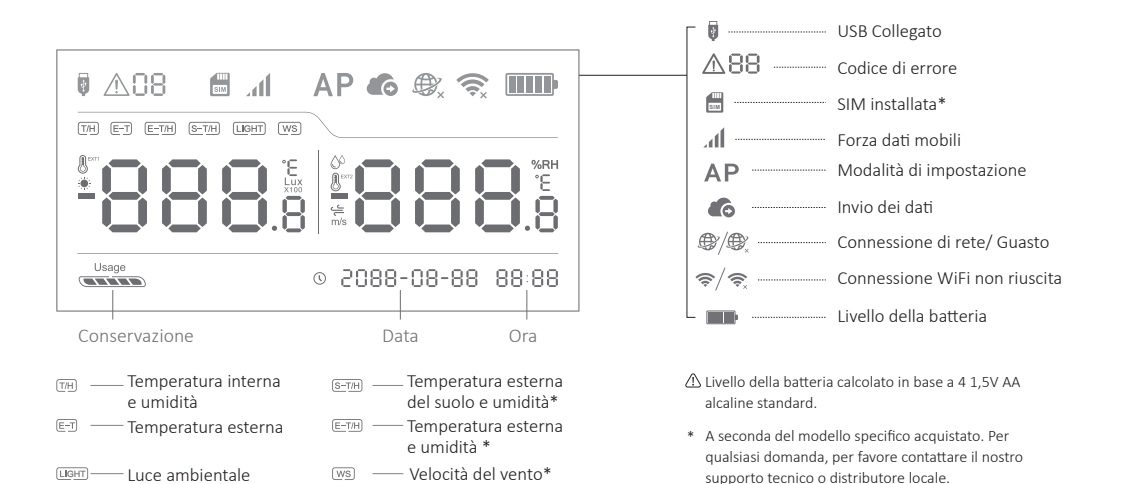

46

## SPECIFICHE TECNICHE **ITALIANO**

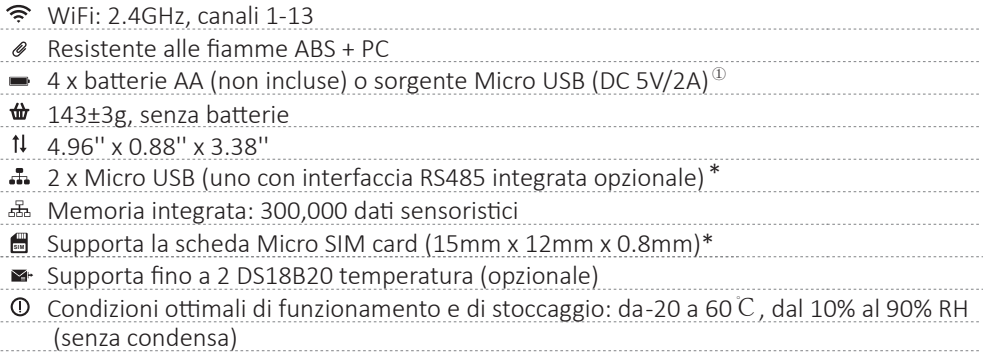

 $\mathbb D$  Il dispositivo può utilizzare preferibilmente l'alimentazione USB se sono disponibili sia USB che batterie. In questo caso, è possibile inserire 4 batterie AA come backup per l'alimentazione in caso che alimentazione dalla presa di corrente viene interrotta. Le batterie ricaricabili sono anche supportate, ma si prega di notare che il dispositivo non le carica quando l'alimentazione USB è inserita.

\* A seconda del modello specifico acquistato.

#### Accendere

Tenere premuto il pulsante di accensione per 3 secondi fino all'accensione dello schermo. Rilasciare il pulsante e il disposi�vo è ora acceso.

## Modalità di configurazione del disposi�vo

Con il disposi�vo acceso, tenere premuto il tasto del menu per 3 secondi. Rilasciare il pulsante quando l'indicatore lampeggia alternativamente in rosso e verde e l'icona AP apparirà sullo schermo.

## Sincronizzazione manuale dei da�

Con il dispositivo acceso, premere una volta il pulsante di accensione per attivare la sincronizzazione manuale dei dati. C'è una guida vocale di "sincronizzazione dei dati". La guida vocale sarà "sincronizzazione completata" durante il trasferimento dei dati. Se non è possibile contattare il server, la guida vocale sarà "sincronizzazione non riuscita".

## Ripris�no delle impostazioni predefinite

Spegnere il dispositivo. Ora tieni premuti contemporaneamente il pulsante menu e il pulsante di accensione per almeno 8 secondi. Rilasciare i pulsan� quando l'indicatore lampeggia costantemente in rosso.

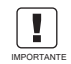

IMPORTANTE RIPRISTINO.TUTTI I DATI SARANNO PERSI SE IL DISPOSITIVO VIENE RIPRISTINATO ALLE IMPOSTAZIONI PREDEFINITE! RICORDARSI DI SINCRONIZZARE I DATI SENSORISTICI ALLA PIATTAFORMA IOT UbiBot O DI ESPORTARE I DATI SUL COMPUT

## Accensione / spegnimento della guida vocale $^\mathrm{\oplus}$

Premere due volte in rapida successione il tasto menu per attivare o disattivare la guida vocale. Questo aggiornerà anche gli ultimi dati di rilevamento.Pressing either of the buttons will switch on the display backlight for a short time.

### Attiva / disattiva schermo dispositivo Celsius o Fahrenheit  $^\text{\tiny{\textregistered}}$

Premere il pulsante di accensione 2 volte per visualizzare Celsius o Fahrenheit. Per letture app e console web, andare sulla pagina delle impostazioni per cambiare l'unità di misura della temperatura.

#### · Attiva / disattiva le letture dello schermo

Premere una volta il pulsante menu per modificare le letture dei diversi sensori (a seconda del modello specifico acquistato).

#### Spegnere

Tenere premuto il pulsante di accensione per 3 secondi. L'indicatore lampeggerà di rosso una volta e il dispositivo è ora spento.

① Questa funzione è disabilitata se è collegata una sonda di temperatura esterna.

## CONFIGURAZIONE DEL DISPOSITIVO

#### Opzione 1: Utilizzo di Mobile App

Scaricare l'App da www.ubibot.com/setup Oppure Cerca "UbiBot" sull'App Store o su Google Play.

## CONFIGURAZIONE DEL DISPOSITIVO

#### ITALIANO

### Opzione 2: Utilizzo di strumenti per PC

#### Scarica lo strumento da www.ubibot.com/setup

Questo strumento è un'applicazione desktop per l'impostazione del dispositivo. È utile anche per controllare i motivi di errore di configurazione, l'indirizzo MAC e i grafici offline. È possibile u�lizzarlo anche per esportare i da� offline memorizza� nella memoria interna dell'apparecchio.

Si raccomanda di provare ad utilizzare (PC Tools/Strumenti per PC) quando l'installazione dell'App fallisce, in quanto il fallimento potrebbe essere dovuto alla compatibilità del telefono cellulare. (PC Tools/Strumenti per PC) è molto più semplice da usare e adatto sia per Mac che Windows.

#### IMPOSTAZIONE APP PER CONNESSIONE WiFi

Lanciare l'App ed effettuare il login. Nella pagina iniziale, toccare il "+" per iniziare ad aggiungere il disposi�vo. Poi si prega di seguire le istruzioni in-app per completare l'installazione. È inoltre possibile visualizzare il video dimostrativo su www.ubibot.com/setup per una guida passo passo.

Tramite la nostra app e la web console (h�p://console.ubibot.com), è possibile visualizzare le le�ure dei sensori e configurare il disposi�vo, come ad esempio creare regole di allarme, impostare l'intervallo di sincronizzazione dei da�, ecc. Potete trovare e guardare i video dimostrativi su www.ubibot.com/setup.

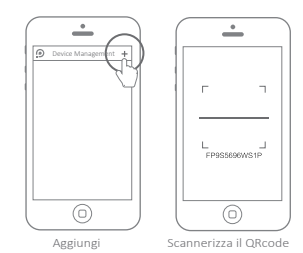

# CONFIGURAZIONE APP PER RETE MOBILE \*

Prima di impostare il dispositivo sui dati cellulare, controllate le informazioni APN della scheda SIM utilizzata per il dispositivo UbiBot vostro operatore di rete.

Con il disposi�vo spento, inserire la carta SIM come indicato in figura. Avvia l'app e accedi. Tocca "+" per iniziare a configurare il disposi�vo. Segui le istruzioni nell'app per completare la procedura di configurazione. Si noti che l'installazione non riuscirà se non si dispone dell'autorizzazione da�.

\* A seconda del modello specifico acquistato.

## RISOLUZIONE DEI PROBLEMI

1. Errore di configurazione del dispositivo quando si utilizza l'applicazione UbiBot (codice di errore 04)

Esistono diversi fattori che possono influire sulla configurazione. I seguenti sono problemi comuni:

<sup>①</sup>Frequenza WiFi: Il disposi�vo può conne�ersi solo a re� a 2.4GHz, canali 1-13.

<sup>②</sup>Password WiFi: Ripe� l'installazione del disposi�vo e assicura� di aver impostato la password WiFi corretta per la rete.

<sup>③</sup>Tipo di sicurezza WiFi: Il disposi�vo supporta i �pi OPEN, WEP o WPA/WPA2.

<sup>④</sup>Larghezza del canale WiFi: Assicurarsi che sia impostata su 20MHz o "Auto".

⑤ Connessione Internet: Assicurarsi che il router WiFi del disposi�vo abbia una connessi-

### RISOLUZIONE DEI PROBLEMI

connessione Internet funzionante (ad esempio, provate ad accedere a www.ubibot.com utilizzando un cellulare collegato allo stesso WiFi).

<sup>⑥</sup>Problemi di ba�eria: Il WiFi consuma molta energia. Il disposi�vo potrebbe essere in grado di accendersi, ma potrebbe non avere abbastanza energia per il WiFi. Provate ad usare l'alimentatore USB.

<sup>⑦</sup>Potenza del segnale: Verificare di essere a portata di mano per il WiFi, o se si u�lizzano dati mobili, assicurarsi che hai un buon segnale.

Per la diagnosi diretta del problema, si prega di utilizzare il PC Tools per passare attraverso il processo di setup e di conta�arci con il codice di errore di risposta in Tools->Get Device Last Error. Questo può aiutarci a diagnos�care a distanza. Potete scaricare il so�ware all'indirizzo www.ubibot.com/setup/.

## 2. Impossibile Sincronizzare i Da� (Codice di errore 02 / 07)

Si prega di controllare quanto segue:

<sup>①</sup>Verificare che il disposi�vo sia dotato di una ba�eria sufficiente per il funzionamento del WiFi. Il WiFi richiede un sacco di alimentazione: il dispositivo potrebbe essere acceso, ma non è in grado di connettersi al WiFi. Si consiglia di utilizzare batterie alcaline o alimentazione USB per migliorare le prestazioni del disposi�vo.

(2) Se utilizzate i dati del cellulare, controllate che la vostra carta SIM sia attivata. Se lo è, controllate che le batterie o la connessione di alimentazione USB siano in grado di fornire una corrente di 2A. Controllate se la vostra capacità di trasmissione dati mobile è esaurita. <sup>③</sup>Assicuratevi che il router WiFi del vostro apparecchio abbia una connessione Internet funzionante (ad esempio, provate ad accedere a www.ubibot.com u�lizzando un cellulare collegato allo stesso WiFi).

3. Posso utilizzare il dispositivo senza connessione di rete? Come posso accedere ai dati? Il dispositivo continuerà a funzionare anche senza connessione di rete e potrà memorizzare fino a 300.000 letture. Le letture in tempo reale vengono visualizzate sullo schermo ed è possibile accedere ai dati nei seguenti modi:

- Spostare il disposi�vo in un'area in cui è presente una connessione WiFi alla quale il dispos-① itivo può connettersi.Premere una volta il pulsante di accensione per attivare manualmente la sincronizzazione dei da�. Al termine della sincronizzazione, è possibile riportare il dispositivo al punto di misurazione (consigliato).
- ②Utilizzare il telefono cellulare e attivare la condivisione della connessione Internet. Questo può funzionare bene quando i vostri dispositivi sono installati in un'area con copertura WiFi limitata o nulla.
- U�lizzare un laptop e il cavo Micro USB per il collegamento manuale al disposi�vo. Ora è ③ possibile effettuare un'esportazione di dati al computer utilizzando il PC Tools.

## RISOLUZIONE DEI PROBLEMI ITALIANO ITALIANO

Impostarlo con una scheda da� mobile \*. Una volta che siete nel raggio d'azione della rete, premete ④ il tasto di accensione per sincronizzare tutti i dati sulla piattaforma IoT.

### 4. Il PC Tools non ha riconosciuto il dispositivo

- Si prega di controllare se si u�lizza il cavo USB fornito nella confezione. Qualche altro cavo ① USB non è a **4-fili** che non può offrire la trasmissione dei da�.
- Si prega di controllare se il cavo USB si collega alla porta USB1 di bordo (porta superiore). ② L'USB2 non supporta la connettività del PC.
- Si prega di rimuovere il separatore se ne è uno collegato. ③

## 5. Codice di errore 08: Nessuna scheda SIM trovata

Si prega di controllare che la scheda SIM sia inserita correttamente.

6. Codice d'errore 09: Guasto della rete da� mobile

Si prega di verificare che la scheda SIM sia configurata correttamente e che sia stata attivata.

\* A seconda del modello specifico acquistato.

# SUPPORTO TECNICO

Per qualsiasi domanda o suggerimento, non esitate a creare un ticket nell'app UbiBot. I nostri rappre-<br>sentanti del servizio clienti rispondono entro 24 ore e spesso in meno di un'ora. Potete anche contattare i distributori locali nel vostro Paese per un servizio localizzato. Visitare il nostro sito web per visualizzare i loro contatti. Il team UbiBot è lieto di ascoltare la vostra voce sui nostri prodotti e servizi.<br>Per gualsiasi domanda o suggerimento, non esitate a creare un ticket nell'app UbiBot. I nostri rappre-

## LA CURA DEL PRODOTTO ITALIANO

 $\Box$  Si prega di seguire sempre le istruzioni contenute in questo manuale.

- Il disposi�vo non è impermeabile. Si prega di tenere lontano dall'acqua durante il funzionamento, lo stoccaggio e la spedizione. Per l'u�lizzo all'aperto o in condizioni estreme, si prega di conta�are noi o i nostri distributori per i collega- men� della sonda impermeabile esterna.
- Montare sempre il disposi�vo su una superficie stabile.
- $\boxed{8}$  Tenere lontano da sostanze acide, ossidanti, flambabile o esplosive.
- Quando si maneggia il disposi�vo, evitare di usare una forza eccessiva e non usare mai strumen� appun�� per cercare di aprirlo.

#### INFORMAZIONI SULLA GARANZIA

1. Questo dispositivo è garantito privo di difetti di materiale e di lavorazione per un periodo massimo di un anno dalla data di acquisto originale. Questa garanzia non copre i danni causa� dalla normale usura, dall'uso improprio, dall'abuso o da riparazioni non corre�e. Per richiedere un intervento in base a questa garanzia limitata e per o�enere il servizio di garanzia, si prega di contattare il servizio clienti o il distributore locale per ottenere istruzioni su come imballare e spedire il prodotto.

- 2. Le seguenti situazioni non saranno coperte dalla garanzia:
- Problemi che sorgono dopo la scadenza del periodo di garanzia. Usura naturale e invecchiamento dei materiali. ①
- ② Malfunzionamento o danni causati da un uso improprio o dal mancato funzionamento del dispositivo secondo le istruzioni.
- ③ Danni causati dal funzionamento del dispositivo al di fuori dell'intervallo di temperatura e umidità raccomandato, danni dovuti al conta�o con l'acqua (compresa l'intrusione incontrollata di acqua, ad es. vapore acqueo e altre cause legate all'acqua), danni causati dall'applicazione di una forza eccessiva al dispositivo o a qualsiasi cavo e connettore.
- ④ Guasto o danni causati dalla rimozione non autorizzata del prodotto.
- $\mathbb G$  Siamo responsabili solo per i guasti dovuti alla produzione o alla progettazione. Non siamo responsabili per danni causati da cause di forza maggiore.